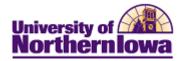

## **Using the Shopping Cart**

**Purpose:** The following instructions describe how to use the **Shopping Cart** feature to add classes to your shopping cart.

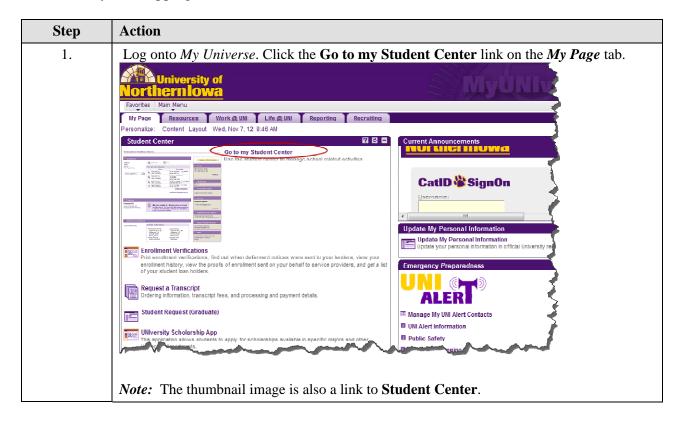

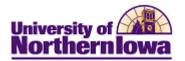

| Act          | ion                                                                                                    |                                                                                                    |                                                                                                    |                                                                                                    |  |  |  |  |
|--------------|----------------------------------------------------------------------------------------------------|----------------------------------------------------------------------------------------------------|----------------------------------------------------------------------------------------------------|----------------------------------------------------------------------------------------------------|--|--|--|--|
| sho          | On the Student Center tab, in the <i>Academics</i> section, Click the <b>enrollment shopping cart</b> link. <i>Note:</i> If the student is enrolled in the current term, their weekly schedule displays. |                                                                                                    |                                                                                                    |                                                                                                    |  |  |  |  |
| Ka           | ty's Student Cent                                                                                                    | ter                                                                                                    |                                                                                                    |                                                                                                    |  |  |  |  |
|              |                                                                                                    |                                                                                                    |                                                                                                    |                                                                                                    |  |  |  |  |
| · ·          | Academics                                                                                                    | SEARCH FOR CLASSES                                                                                                   |                                                                                                    |                                                                                                    |  |  |  |  |
| Sea<br>Pla   |                                                                                                    | 👪 Deadlines 🛛 😡 U                                                                                                    | JRL                                                                                                    |                                                                                                    |  |  |  |  |
|              | Enroll<br>My Academics                                                                                                    | This Week's Schedule                                                                                                 | Color dada                                                                                                    | V Holds                                                                                                    |  |  |  |  |
|              |                                                                                                    | Class 200 30-03 LEC (30403)                                                                                          | Schedule<br>MoWeFr 10:00AM -<br>10:50AM<br>Schindler Education Cent<br>422                                           | Holds. To Do List No To                                                                                                    |  |  |  |  |
|              |                                                                                                    | 48C 4-04<br>LEC (32090)                                                                                              | MoWeFr 2:00PM - 2:50PM<br>Lang Hall 308                                                                              | Do's.                                                                                                    |  |  |  |  |
|              |                                                                                                    | 48C 71-01                                                                                                    | 48C 71-01 TuTh 8:00AM - 9:15AM                                                                                       |                                                                                                    |  |  |  |  |
|              |                                                                                                    | 48C 178-01                                                                                                    | Lang Hall 311<br>MoWeFr 9:00AM - 9:50AM                                                                              | Enrollment Appointment<br>You may begin enrolling for<br>the FALL 2011 Full Semester                                                                |  |  |  |  |
|              |                                                                                                    | 530 15-07                                                                                                    | Lang Hall 223<br>Room: TBA                                                                                           | session on March 22, 2011.                                                                                                    |  |  |  |  |
|              |                                                                                                    | 620 31-04                                                                                                    | TuTh 12:30PM - 1:45PM                                                                                                |                                                                                                    |  |  |  |  |
|              |                                                                                                    | LEC (33253)                                                                                                    | Lang Hall 208<br>weekly schedule                                                                                     | details 🔈                                                                                                    |  |  |  |  |
|              |                                                                                                    | c                                                                                                    | enrollment shopping cart 🍺                                                                                           | Advisor                                                                                                    |  |  |  |  |
|              |                                                                                                    |                                                                                                    |                                                                                                    | Program Advisor                                                                                                    |  |  |  |  |
| $\checkmark$ | Personal Information                                                                                                    |                                                                                                    |                                                                                                    | Marilyn Shaw                                                                                                    |  |  |  |  |
|              | - D (                                                                                                    | details 🔈                                                                                                    |                                                                                                    |                                                                                                    |  |  |  |  |
| Use          | r Preferences                                                                                                    | Permanent Home<br>806 East Central Park<br>Ave<br>Davenport, IA<br>52803-1714<br>Scott<br>Home Phone<br>563/324-2902 | Local Mailing<br>2800 Hudson Rd Apt<br>349<br>Cedar Falls, IA<br>50613-6700<br>Black Hawk<br>Home E-mail<br>Withheld | Additional Information  Financial Aid Award Info Summer 2011 Registration here!      About Student Center  SIS Project Updates  Student Center Tour |  |  |  |  |
| Sho<br>Ado   | opping Cart<br>d Classes to Sho<br>se the Shopping Cart t                                                                                                    | pping Cart page                                                                                                    | Withheld                                                                                                    | Student Center Tour                                                                                                    |  |  |  |  |
| FAL          | L 2011   Undergradı                                                                                                    | uate   University of No                                                                                              | orthern Iowa                                                                                                    |                                                                                                    |  |  |  |  |
|              |                                                                                                    | <b>•</b> °                                                                                                    | pen Closed                                                                                                    | ▲ Wait List                                                                                                    |  |  |  |  |
| Ad           | i to Cart:                                                                                                    | FALL 2011 Shopping Car                                                                                               | t                                                                                                    |                                                                                                    |  |  |  |  |
|              | Enter Class Nbr                                                                                                    |                                                                                                    |                                                                                                    |                                                                                                    |  |  |  |  |
| Fin          |                                                                                                    | Your enroll                                                                                                    | y.                                                                                                    |                                                                                                    |  |  |  |  |
|              | Class Search                                                                                                    |                                                                                                    |                                                                                                    |                                                                                                    |  |  |  |  |
|              | search                                                                                                    |                                                                                                    |                                                                                                    |                                                                                                    |  |  |  |  |
| -            |                                                                                                    |                                                                                                    |                                                                                                    |                                                                                                    |  |  |  |  |

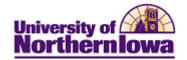

| Step | Action                                                                                               |                                                                                                    |  |  |  |  |  |
|------|----------------------------------------------------------------------------------------------------|----------------------------------------------------------------------------------------------------|--|--|--|--|--|
| 3.   | There are three ways to add classes to your shopping cart:                                           |                                                                                                    |  |  |  |  |  |
|      | Add to Cart:<br>Enter Class Nbr<br>enter<br>Find Classes<br>© Class Search<br>© My Planner<br>search | <ul> <li>Enter Class Number</li> <li>Find Classes using the<br/>Class Search</li> <li>Find Classes using My<br/>Planner</li> </ul>                                                                                                    |  |  |  |  |  |
| 4.   | Add classes to your shopping cart using:                                                             |                                                                                                    |  |  |  |  |  |
|      | Enter Class Nbr<br>Class Search                                                                      | <ul> <li>Enter the <i>class number</i> (this is not the course id, it is the system generated class number found next to the section in the schedule of classes), click the enter button</li> <li>Click the Next button</li> <li>Confirmation displays – the class has been added to your shopping cart</li> <li>Select the Class Search option</li> <li>Click the Search button</li> <li>Enter search criteria, click the Search button</li> <li>Find the desired section and click the Select Class button</li> <li>Click the Next button</li> <li>Click the Next button</li> </ul> |  |  |  |  |  |
|      | My Planner                                                                                           | <ul> <li>your shopping cart</li> <li>Select the My Planner option</li> <li>Click the Search button</li> <li>Click the select button next to the course you wish to add, the <i>Course Detail</i> will display</li> <li>Scroll to the bottom of the page to view the sections</li> <li>Click the select button next to the section you wish to add</li> <li>Confirmation displays – the class has been added to your shopping cart</li> </ul>                                                                                                    |  |  |  |  |  |

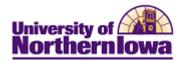

| Step                                                               | Action                                                                                                    | 1                                                                    |                     |                            |                             |      |                              |        |              |       |        |
|--------------------------------------------------------------------|----------------------------------------------------------------------------------------------------|----------------------------------------------------------------------|---------------------|----------------------------|-----------------------------|------|------------------------------|--------|--------------|-------|--------|
| 5.                                                                 | Once you have added all the class sections, click the <b>shopping cart</b> link to review your shopping cart.                                                               |                                                                      |                     |                            |                             |      |                              |        |              |       |        |
|                                                                    |                                                                                                    | Search                                                               |                     | Plan                       |                             |      | Enroll                       |        | My Academics |       |        |
|                                                                    | my p                                                                                                    |                                                                      | y planner           | er                         |                             |      | sho                          |        | pping cart   | cart  |        |
| <b>Result:</b> The shopping cart displays.<br><b>Shopping Cart</b> |                                                                                                    |                                                                      |                     |                            |                             |      |                              |        |              |       |        |
|                                                                    | Add Classes to Shopping Cart                                                                                                    |                                                                      |                     |                            |                             |      |                              |        |              |       |        |
|                                                                    | Use the Shopping Cart to temporarily save classes until it is time to enroll for this term.<br>FALL 2011   Undergraduate   University of Northern Iowa                      |                                                                      |                     |                            |                             |      |                              |        |              |       |        |
|                                                                    |                                                                                                    |                                                                      |                     |                            | Oper                        | ı    | Clos                         | ed     | ▲ Wait L     | list  |        |
|                                                                    | Addt                                                                                                    | :o Cart:                                                             | FALL                | 2011 Shop                  | ping Cart                   |      |                              |        |              |       |        |
| E                                                                  | Enter Class Nbr                                                                                                    |                                                                      | Select              |                            | Days/1                      | īmes | Room                         | 1      | Instructor   | Units | Status |
|                                                                    |                                                                                                    |                                                                      |                     | ACCT<br>3179-01<br>(30227) |                             |      | ТВА                          |        | 4. Wartick   | 1.00  |        |
|                                                                    | <u> </u>                                                                                                    | <ul> <li>Class Search</li> <li>My Planner</li> <li>search</li> </ul> |                     | AT 3000-0<br>(31817)       | )4                          |      | Human<br>Performa<br>Cmplx 2 | ince \ | N. Weiss     | 1.00  | •      |
|                                                                    | <u> </u>                                                                                                    |                                                                      |                     | MATH<br>1100-03<br>(33311) | TuTh 9<br>- 10:45           |      | Wright 9                     | L      | J. Staff     | 3.00  | •      |
|                                                                    |                                                                                                    |                                                                      |                     |                            |                             |      | for select                   | ted:   | delete       | enrol | U      |
| 6.                                                                 | Once you have added your classes and <u>registration is open</u> , you may register from your shopping cart by selecting the classes and clicking the <b>enroll</b> button. |                                                                      |                     |                            |                             |      |                              |        |              |       |        |
|                                                                    | FALL                                                                                                    | 2011 Shopping                                                        | Cart                |                            |                             |      |                              |        |              |       |        |
|                                                                    | Select                                                                                                    | Class                                                                | Days/Ti             | mes Ro                     | om                          | Ins  | tructor                      | Units  | Status       |       |        |
|                                                                    | $\checkmark$                                                                                                    | ACCT<br>3179-01<br>(30227)                                           |                     | тв                         | A                           | м. 1 | Wartick                      | 1.00   | •            |       |        |
|                                                                    | <b>V</b>                                                                                                    | AT 3000-04<br>(31817)                                                |                     | Pe                         | iman<br>rformance<br>nplx 2 | w.   | Weiss                        | 1.00   | •            |       |        |
|                                                                    |                                                                                                    | MATH<br>1100-03<br>(33311)                                           | TuTh 9:<br>- 10:45/ | VV I                       | right 9                     | U. 9 | Staff                        | 3.00   | •            |       |        |
|                                                                    |                                                                                                    |                                                                      |                     | fo                         | r selected:                 | d    | elete                        | enrol  |              |       |        |
|                                                                    | Follow the instructions for <b>Registration: Step-by-step</b> to complete enrollment.                                                                                       |                                                                      |                     |                            |                             |      |                              |        |              |       |        |